## **CONCURRENT ENROLLMENT @SMC!** HOW TO ENROLL

### **STEP 1a: Create an [OpenCCC Account](https://account.cccmypath.org/auth/realms/OpenCCC/protocol/openid-connect/auth?client_id=account&redirect_uri=https%3A%2F%2Faccount.cccmypath.org%2Fauth%2Frealms%2FOpenCCC%2Faccount%2Flogin-redirect&state=0%2F9fddd3e7-44d0-46e7-b3ed-3396aa50cb69&response_type=code&scope=openid)**

#### **STEP 1b: [Sign-in](https://www.opencccapply.net/gateway/apply?cccMisCode=781) to your OpenCCC Account to apply to SMC**

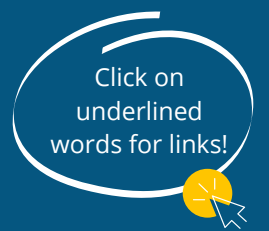

You should receive an admission confirmation email (with an SMC ID number) 24 hours after applying

#### **STEP 2: Login to [Corsair Connect](http://www.smc.edu/cc)**

Activate your password. Your default password is your 6-digit birthday (MMDDYY). Skip this step if you already have a password!

#### **STEP 3: Launch the [Concurrent Enrollment Application](http://www.smc.edu/highschool)**

Use your SMC ID and password you created in Step 2

#### **STEP 4: Complete Form and Provide Contact Information**

Include the email addresses for your parent/guardian, school counselor \_\_\_\_\_\_\_\_\_\_ and Samo High School Principal \_\_\_\_\_\_\_\_\_<mark>gpitts</mark>\_\_\_@smmusd.org (if you're enrolling in a summer class) jrishe @smmusd.org,

## **STEP 5: Wait for an email confirmation after your application is approved**

\*Check your SMC email! You may self-enroll in pre-approved courses up to 6 units or 2 classes (whichever is greater) per term on or after your designated enrollment date

## **STEP 6: Enroll in your classes through Corsair Connect**

### **Watch a tutorial on how to add a class [here](https://www.youtube.com/watch?v=_X7Q3qulCoY&feature=youtu.be)**

- Don't miss your enrollment date/time for the best chance to get into classes
- If the class is closed, you can add yourself to an "Open Seat Notification List" or "Wait List". This option is located under the "Add a Class" option
- You can enroll up until classes start, after which you will need an Instructor Approval Code

#### **\*ALL SMC CLASSES WILL BE ADDED TO YOUR SAMOHI TRANSCRIPT, INCLUDING FAILS & WITHDRAWS\* \*SAMOHI WILL ONLY ACCEPT ACADEMIC GRADES (NO PASS/CREDIT)\***

# AFTER ENROLLING: WHAT'S NEXT?

- Check your **SMC email** often!
- **Watch** "How to Pay Fees" tutorial video [here](https://www.youtube.com/watch?v=U24byHet-Js&feature=youtu.be) Tuition is FREE but you must pay applicable fees (mandatory health fee: \$16-\$19 per term; student ID card: \$13; parking permit, if needed; books/supplies)
- **Purchase your books** through the [SMC Bookstore](https://smc.verbacompare.com/)
- Attend the courses when the term starts. **Don't miss the first day of class! Watch** the "How to Find Your Course Start Date" tutorial [here](https://www.youtube.com/watch?v=UiGvbaV7Urw)
- **Know your course deadlines.** View the refund, drop, and withdrawal deadlines on the Enrollment tab of Corsair Connect
- [Once you've completed your class, view your unofficial transcript or](https://www.youtube.com/watch?v=1QNL-TEPcWg&feature=youtu.be) **order an official SMC transcript!**

# TIPS ON CHOOSING SMC CLASSES

- **Search for classes that interest you** using the **Searchable Class Schedule**. Check the Schedule of Classes for available classes/times and click on the class title to view the course description and any prerequisites (\*Do NOT search "Dual" enrollment classes)
- **If a course has an English or Math level prerequisite**, complete the Math or English placement [process in Corsair Connect \(click "Placement" tab in the top right\). \\*This is not a test](https://www.youtube.com/watch?v=0wuwzpmKNMw&feature=youtu.be)
- **If you're looking to transfer from SMC to a UC/CSU**, you may want to get ahead on general education classes. A list of general education areas and classes can be found on the [SMC IGETC](https://www.smc.edu/student-support/academic-support/transfer-center/areas-of-study/documents/IGETC-and-CSU-GE/igetc.pdf#page=2).

### **For more information, check out [SMC's High School Concurrent Enrollment website](https://www.smc.edu/admission-aid/how-to-apply-enroll/high-school-programs/index.php)**